## 證券櫃檯買賣中心

## 新ㄧ代TR系統 網頁版說明

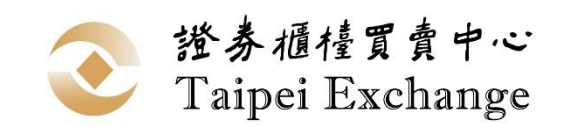

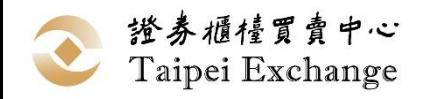

簡報大綱

### ■現行架構

網頁版系統架構

### 網頁版特點

功能介紹

申報端環境需求

上線規劃

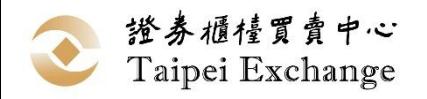

### 現行系統架構

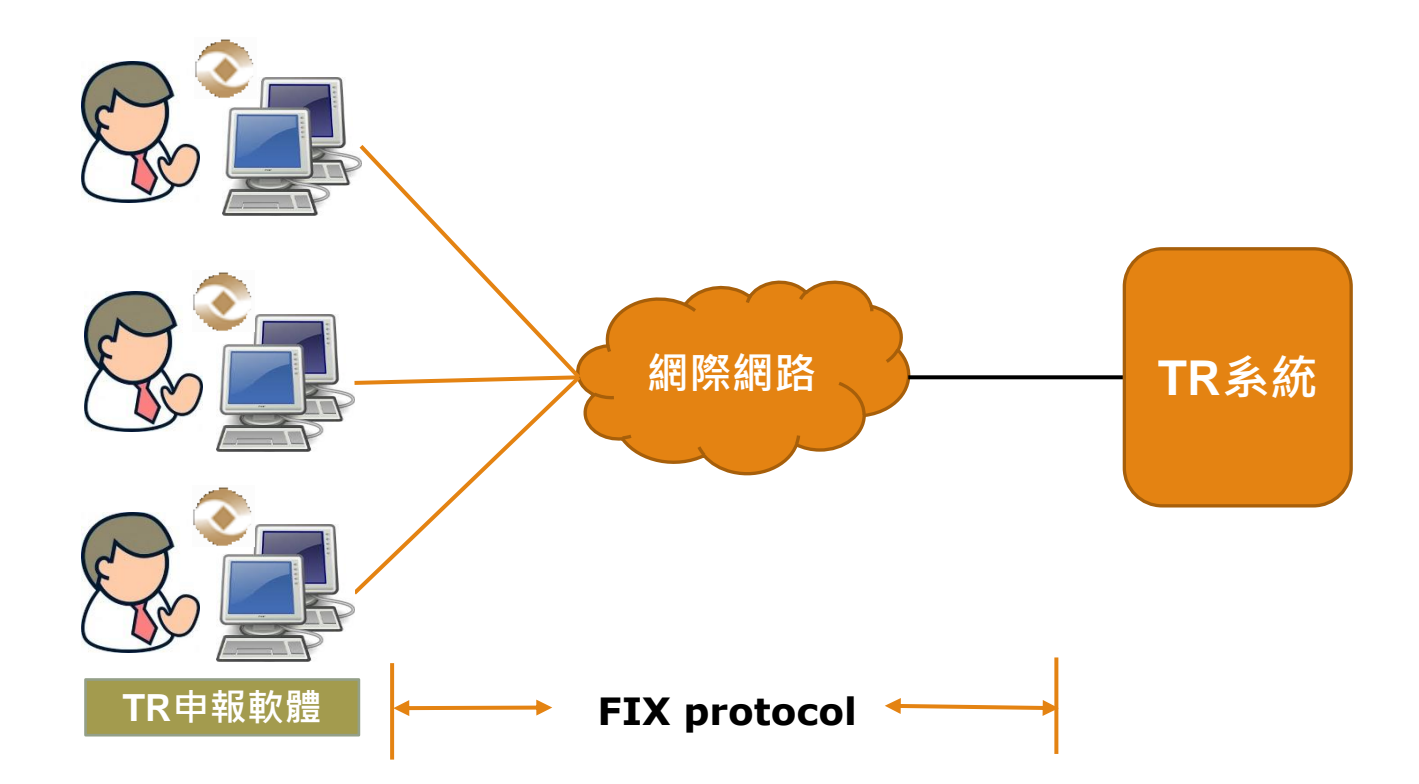

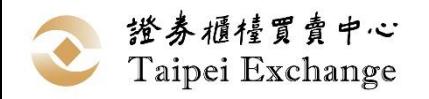

### 網頁版系統架構

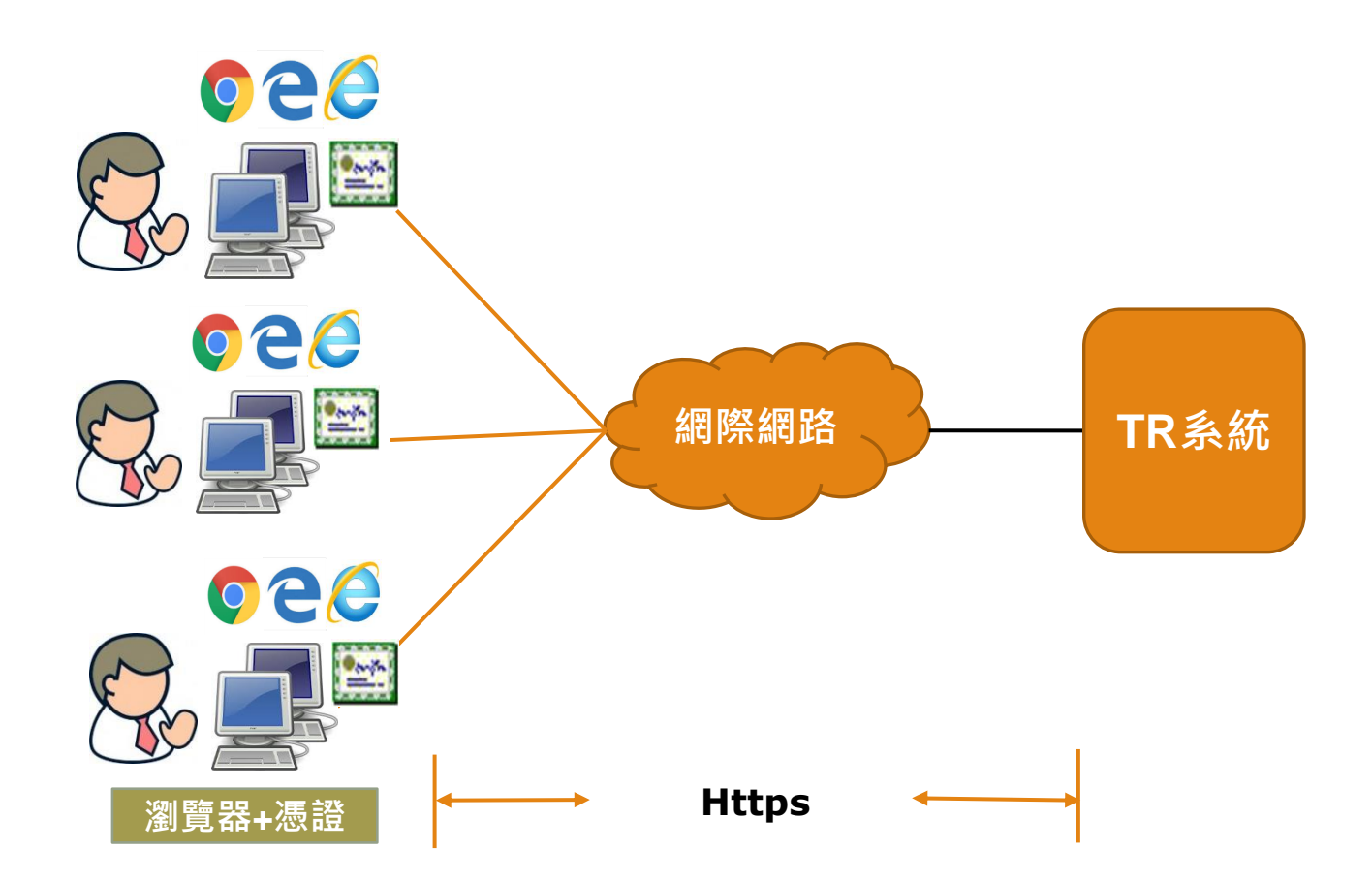

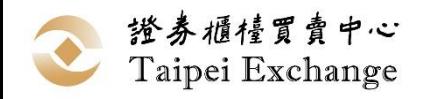

網頁版特點

強化連線安全機制 採用HTTPS加密傳輸 導入憑證機制 強化使用者身分驗證 確保申報資料不可否認性、完整性 ■使用方便 免除軟體安裝及終端機註冊程序 不須手動進行軟體更版

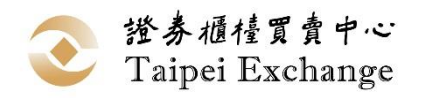

# 網頁版功能介紹

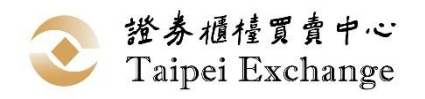

登入

- ■登入步驟
	- ◦第一階段:輸入使用者帳號/密碼
	- ◦第二階段:輸入憑證 PIN Code

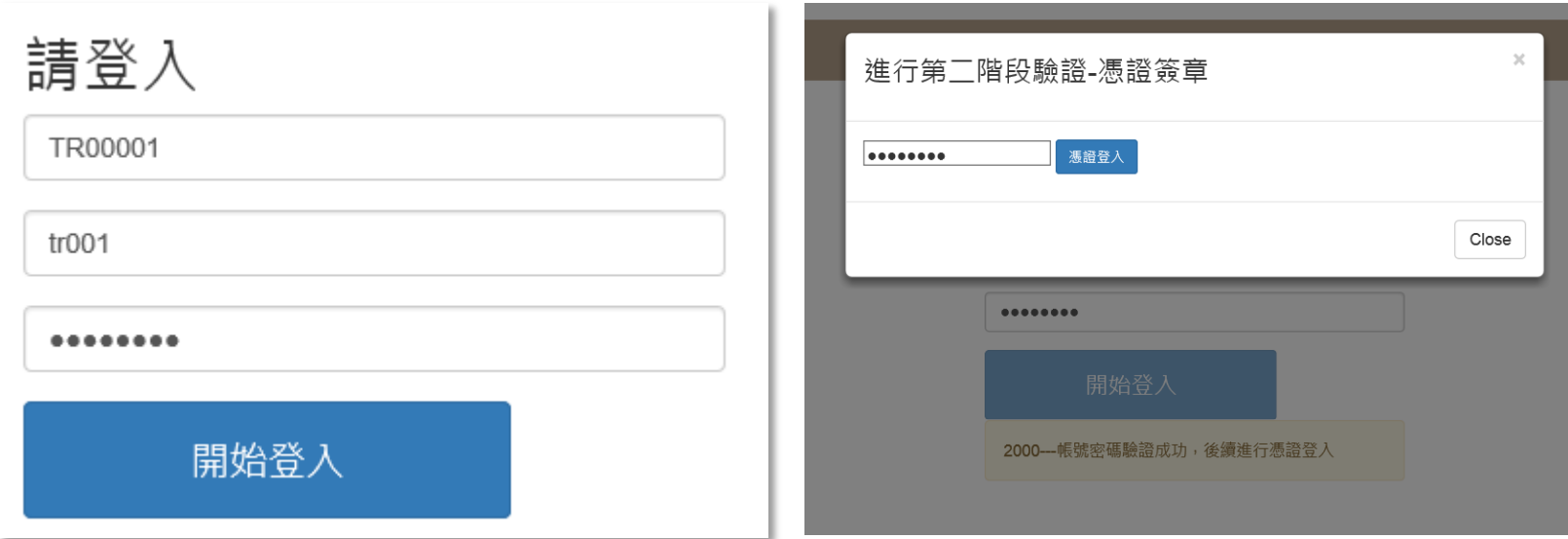

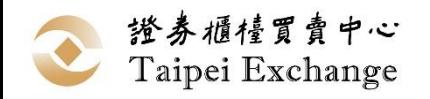

資料申報

資料申報 儲存庫申報(TR) 資料申報(DPSP) 提前了結申報 境外衍生性商品資訊諮詢服務申報 匯入/匯出檔案格式不變 ■申報操作模式與現行AP相同

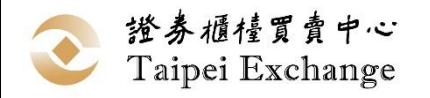

資料申報

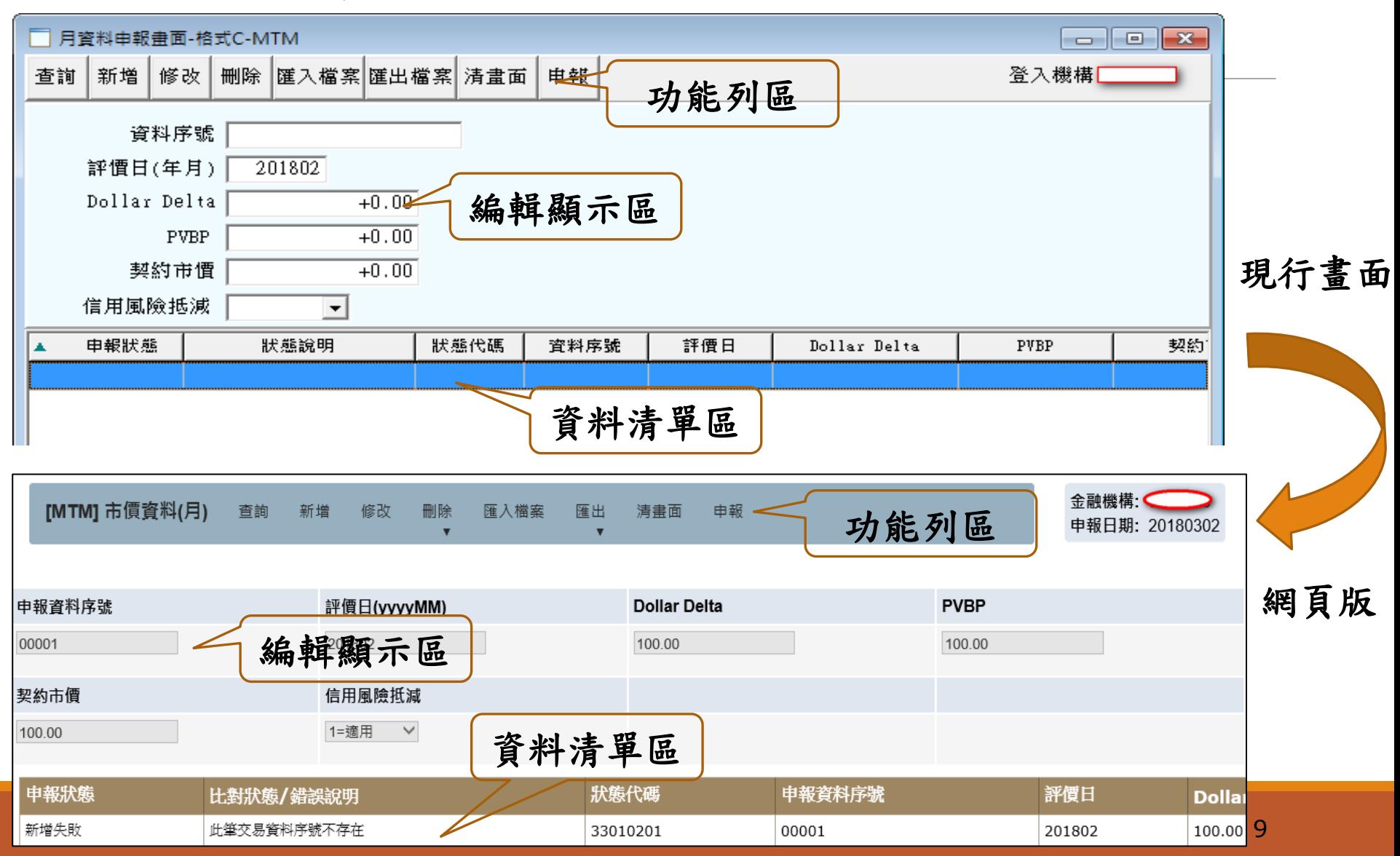

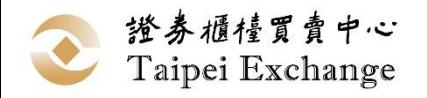

### 憑證註冊管理

- ■憑證須註冊方可使用
- ■已註冊的憑證,該申報機構使用者均可使用 ■憑證註冊張數無上限 ■限主管及帳號管理權限使用者操作
- 憑證種類:工商憑證、證期共用憑證

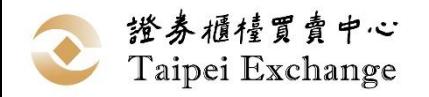

### 憑證註冊管理

- 新增/刪除憑證 ■匯出憑證名單
- 查詢憑證異動紀錄

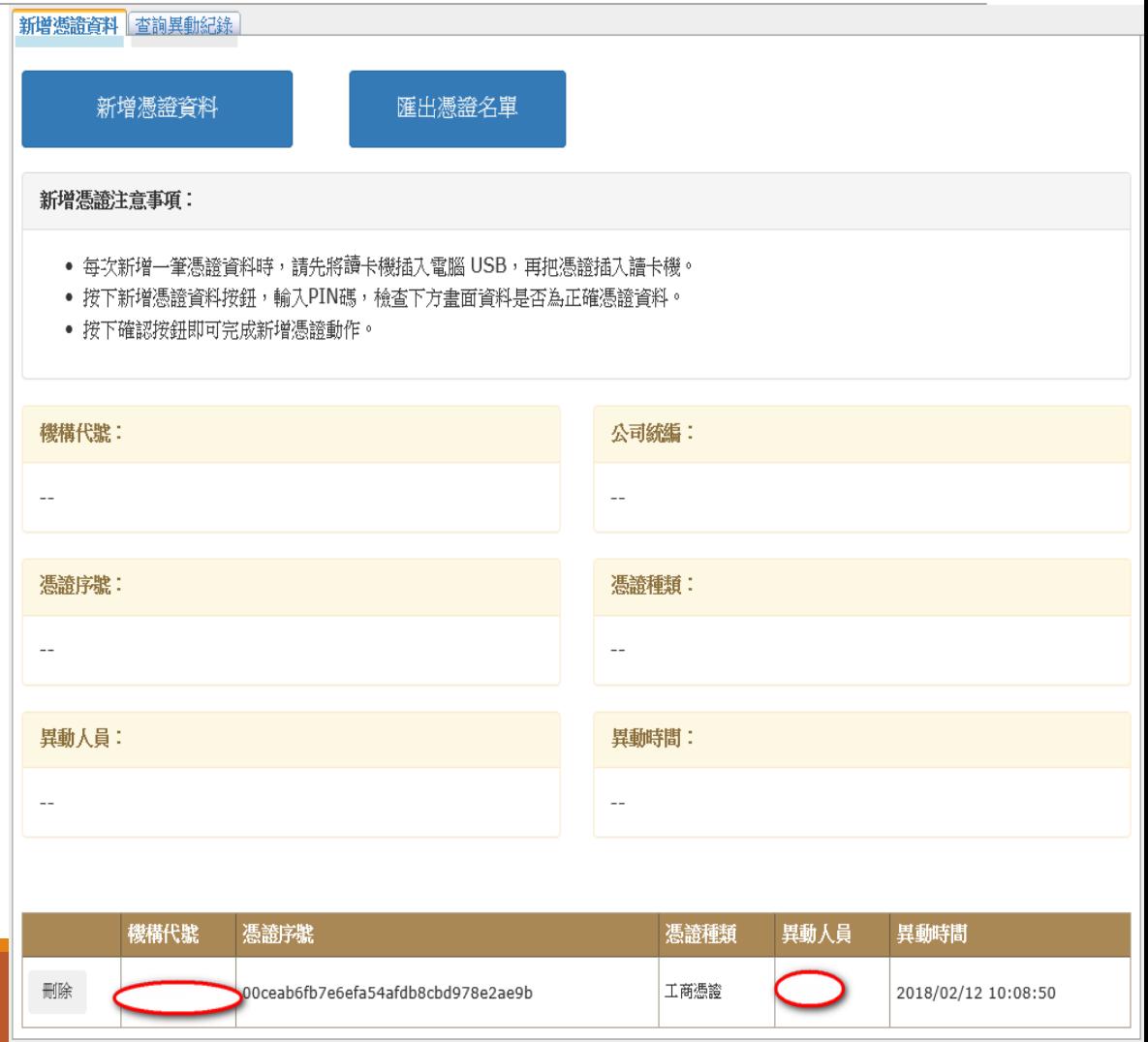

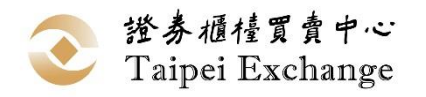

### 使用者資料維護

#### 新增匯出使用者資料功能(限主管及帳管權限)

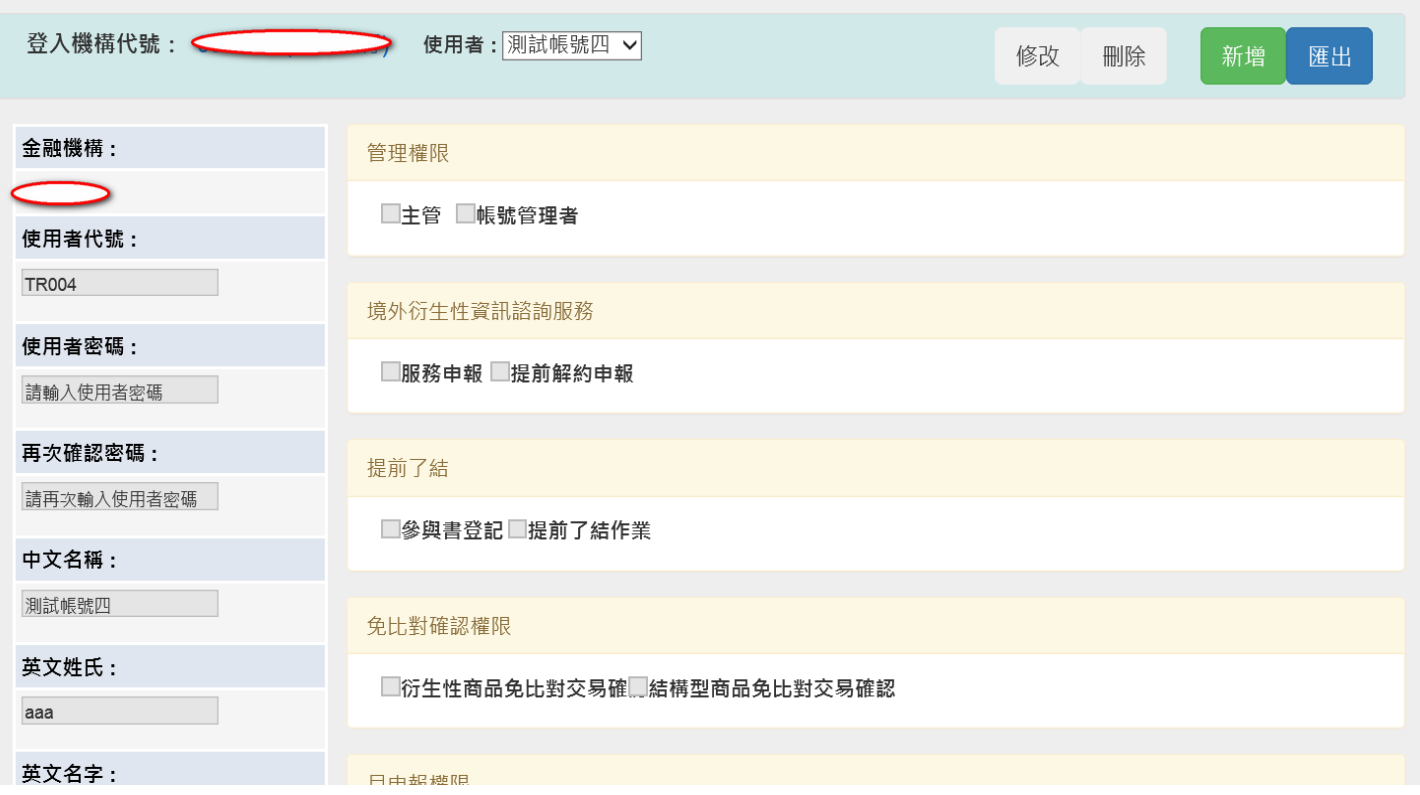

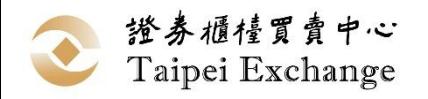

### 使用者資料維護

#### ■匯出格式:CSV檔案

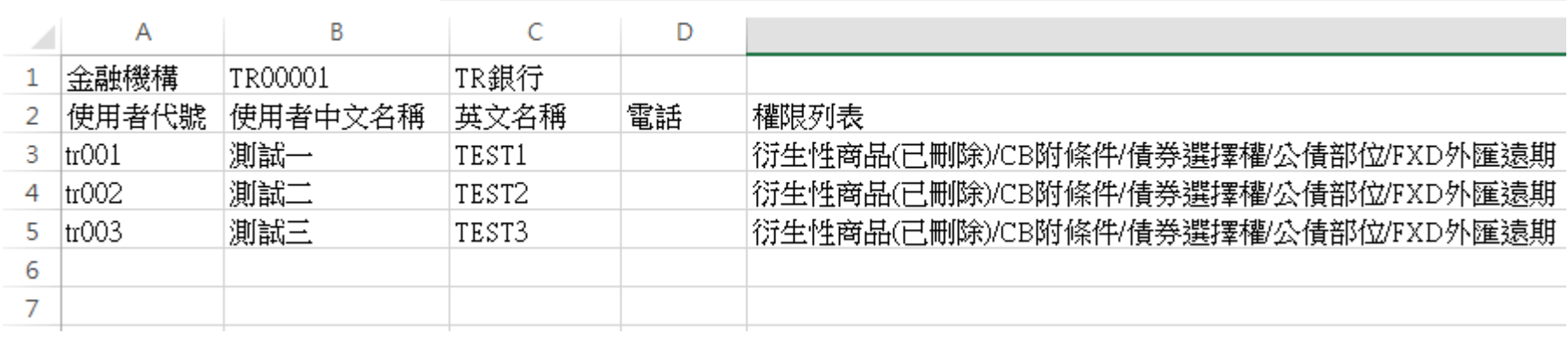

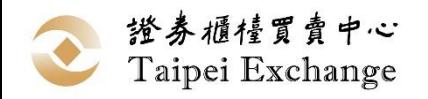

報表功能

- ■EXCEL報表檔下載 ■xlsx格式(支援Excel 2007版 以上)
- ■日報表保留一個月
- ■月報表保留一年
- 提前了結報表保留當次作業 資料

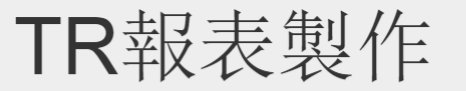

1. 下載日報表、月報表 2. 限勾選TR申報權限/後台(下報表)權限帳號使用。

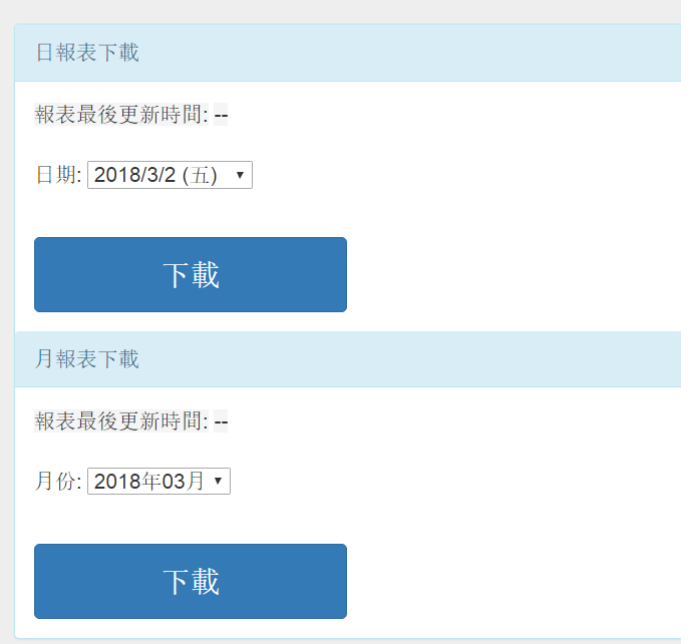

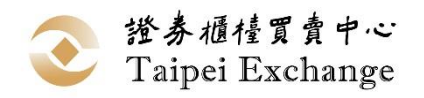

# 申報端環境需求

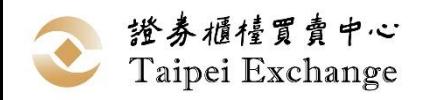

### 申報端環境需求

■作業系統:Windows 7 以上

■瀏覽器

 $\triangleright$ Internet Explorer 11

O

 $\triangleright$ Microsoft Edge

Chrome

■憑證IC卡

工商憑證

讀卡機

證期共用憑證

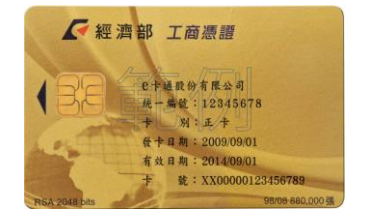

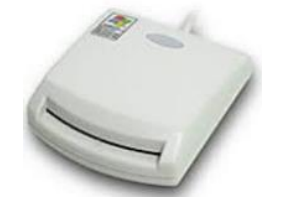

**Microsoft EXCEL** 

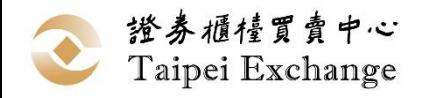

工商憑證

#### ■憑證費用

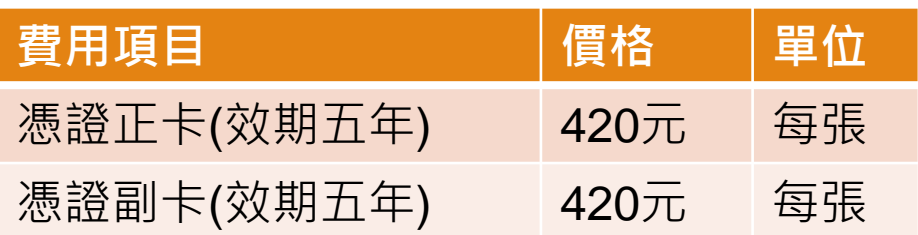

 【例】:1張憑證卡費每年84元,若申辦10張則為840元 申辦方式

1.經濟部工商憑證管理中心

<http://moeaca.nat.gov.tw/other/index.html>

2.申辦身分:依公司法完成登記之公司、分公司;依有限合夥法完成登 記之有限合夥、有限合夥分支機構及依商業登記法完成登記之商業。 3. 正卡副卡申辦: 首次申辦須申請1張正卡, 再申辦副卡

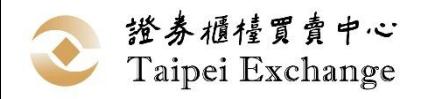

### 證期共用憑證

#### ■憑證費用

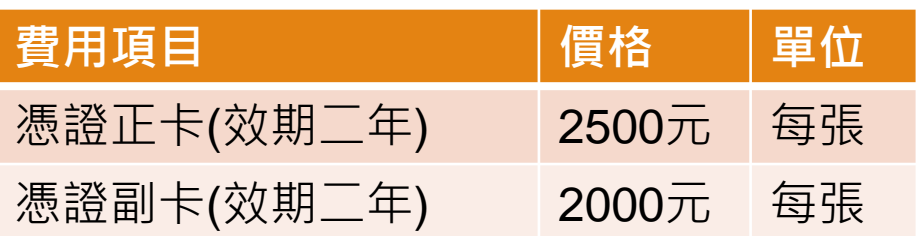

【例】:1張副卡費每年1,000元,若申辦10張則為10,000元 申辦方式

1.臺灣網路認證公司

[https://www.twca.com.tw/Portal/service/stock\\_5\\_1\\_1.html](https://www.twca.com.tw/Portal/service/stock_5_1_1.html)

2.申辦身分:不限證券期貨業者,ㄧ般公司行號皆可申辦

3.正卡副卡申辦:正副卡可同時申辦

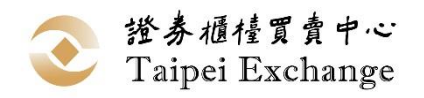

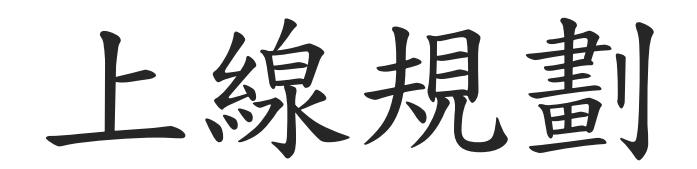

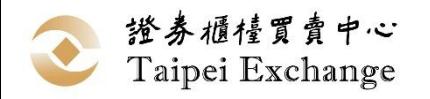

### 上線方式-新舊版並行

現行系統

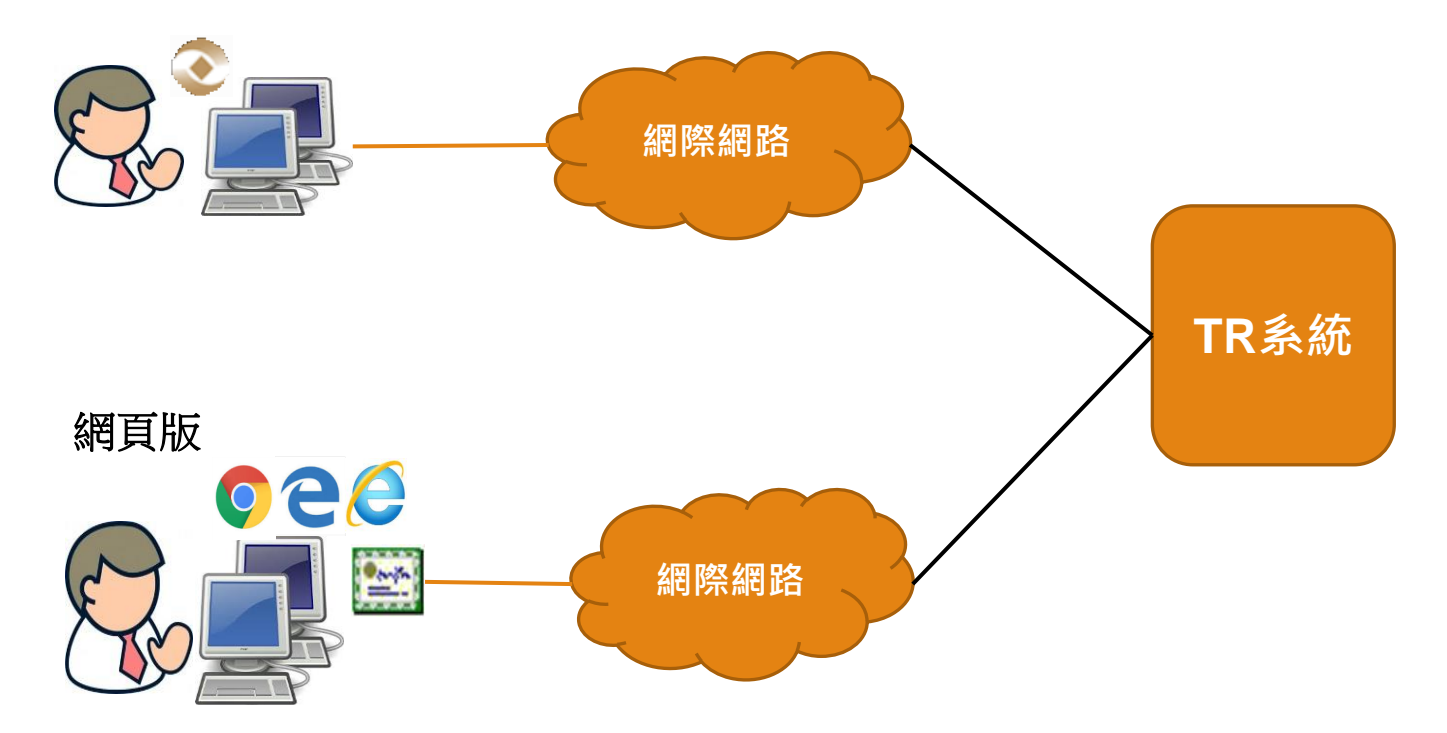

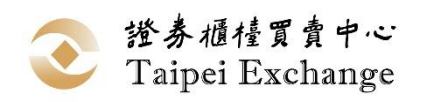

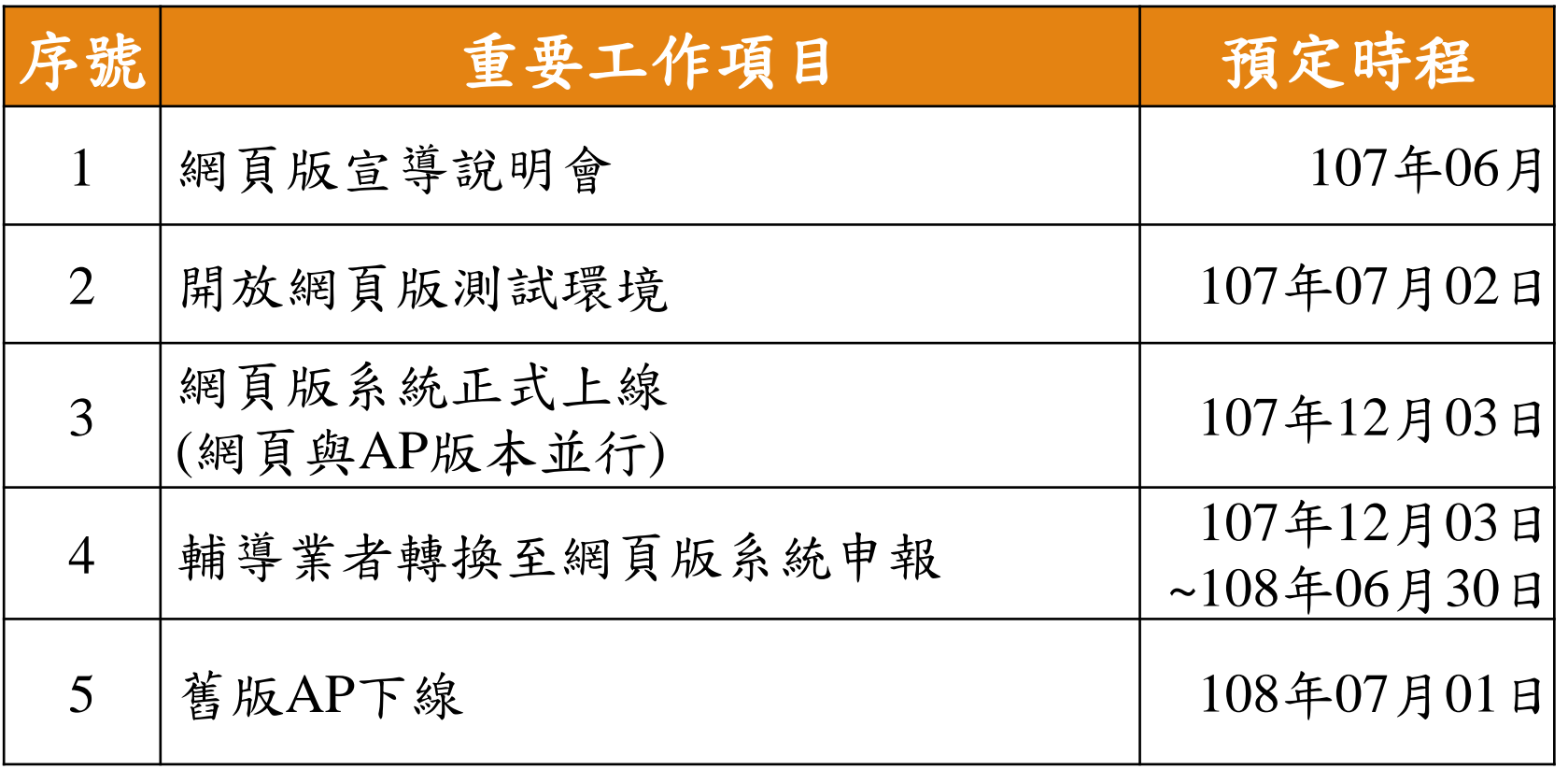

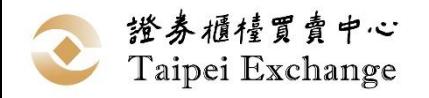

連絡資訊

吳先生:2366-6153 楊小姐:2366-5935 吳先生:2366-6149 謝先生:2366-6189

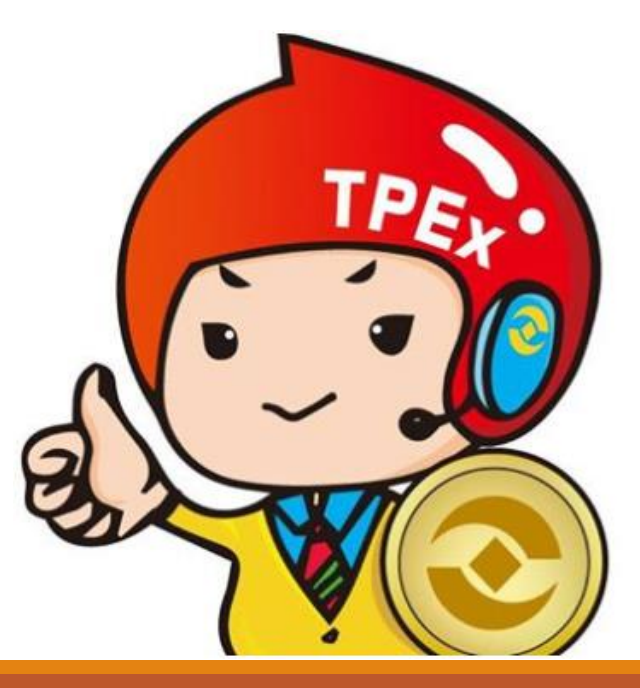